# 1. LED

LEDを光らせる。

- ・LEDモジュールを置き、設定する。
- ・画面右下のUser Modulesツリーから、LEDモジュールを探し
- て、ダブルクリック。
- 画面右上のWorkspace ExplorerツリーのLED\_1をクリック。

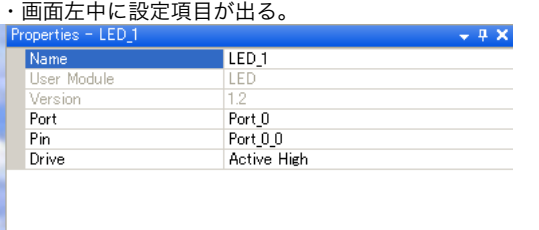

## 3. LED+Timer

LEDを一定間隔で点滅させる。

- ・LEDモジュールを置き、設定する。
- ・(もしくは、ピンの設定をする。)

・Timer8モジュールを置き、設定する。

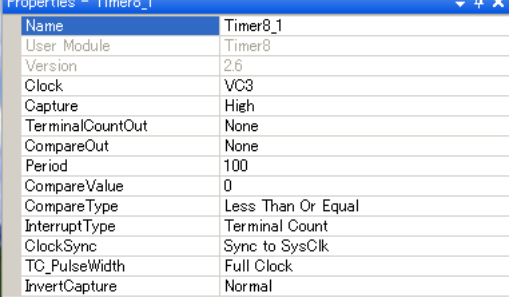

・プログラムを書く。

BYTE flag;

}

```
void main(void){
       flag=0;
       while(1){
              M8C_EnableGInt;
              LED_1_Start();
              Timer8_1_EnableInt();
              Timer8_1_Start();
              while(1){
              }
       }
}
```
#pragma interrupt\_handler Timer8\_1\_ISR void Timer8\_1\_ISR(void){  $if (flag == 0)$  $LED_1_On()$ ; flag=1; }else if(flag==1){ LED\_1\_Off(); flag= $0$ ; }

・プログラムを書く。

・画面右上のWorkspace Explorerのmain.cをダブルクリック。

void main(void){ LED\_1\_Start();

> LED\_1\_On(); while(1){ }

```
}
```
}

# 2. LED+Switch

LEDをスイッチで光らせたり、消したりする。

```
・ピンの設定をする。画面右上のWorkspace Explorerから、
projectname [Pinout]をダブルクリックする。
 ・LEDのピン(Drive : Strong)
 ・スイッチのピン(Drive : Pull Down)
・プログラムを書く。
void main(void){
    while(1){
          PRT0DR &= 0b00000010;
         if((PRT0DR & 0b00000000) == 0b00000010)PRT0DR |= 0b00000001;
         } else {
              PRT0DR &= 0b11111110;
         }
    }
[補足]
・PRT○DR(ポート○のデータレジスタ)を使うと、ポート○の
ピンの入力を見たり、出力を変えたりすることができる。
・ただし、ピンの設定を忘れないように。
・データレジスタを読み込む(参照する)と、何が入力されてい
るか(0or1)がわかる。
・データレジスタに書き込む(代入する)と、出力(0or1)を変
えることができる。
```
### 4. LED+PWM

LEDの明るさを変える。

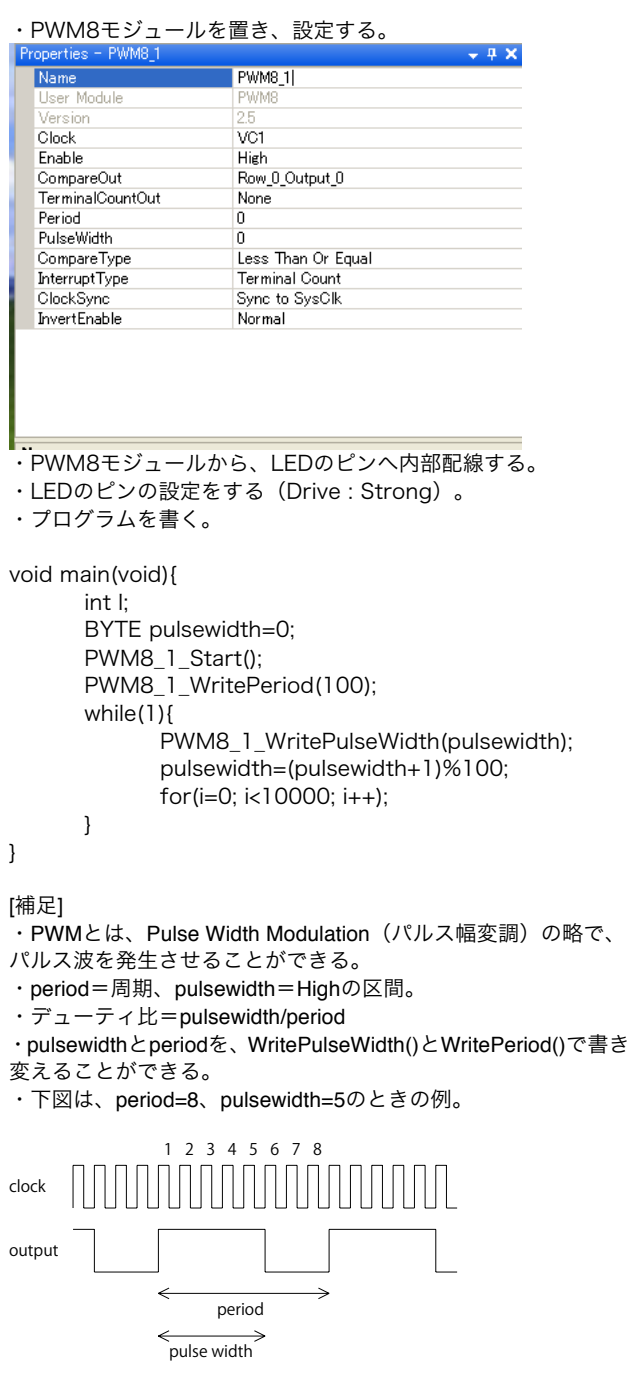

# 5. LED+Sensor+ADC

光センサを用いて、LEDの明るさを変える。

- ・PWM8モジュールを置き、設定する。
- ・PWM8モジュールから、LEDのピンへ内部配線する。
- ・LEDのピンの設定をする(Drive : Strong)。
- ニュ・ニュ・<sub>ル</sub>、ニュ・コ<br>・PGAモジュールを置き、設定する。

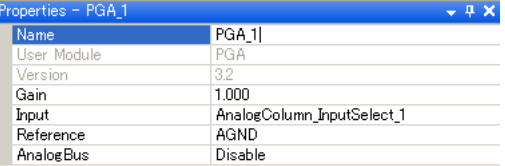

・ADCINCモジュールを置き、設定する。

| Properties - ADCINC 1 |               |  |
|-----------------------|---------------|--|
| Name                  | ADGING 1      |  |
| User Module           | <b>ADCINC</b> |  |
| Version               | 1.1           |  |
| DataFormat            | Unsigned      |  |
| Resolution            | 8 Bit         |  |
| Data Clock            | VC1           |  |
| PosInput              | ACB01         |  |
| NegInput              | ACB00         |  |
| NegInputGain          | Disconnected  |  |
| Clock Phase           | Normal        |  |
| PulseWidth            | 1             |  |
| PWM Output            | None          |  |

- ..<br>・光センサのピンから、PGAモジュールを介し、ADCINCモジュ ールへ内部配線する。

・プログラムを書く。

#### BYTE data;

void main(void){ M8C\_EnableGInt; PWM8\_1\_WritePeriod(100); PWM8\_1\_Start(); PGA\_1\_Start(PGA\_1\_HIGHPOWER); ADCINC\_1\_Start(ADCINC\_1\_HIGHPOWER); ADCINC\_1\_GetSamples(0); while(1) $\overline{S}$ while(ADCINC\_1\_fIsDataAvailable()==0); data=ADCINC\_1\_bClearFlagGetData(); data=(int)((double)data/256.0\*100); PWM8\_1\_WritePulseWidth(data); }

}